## **App Login Instructions using Google SSO**

Students and teachers will now use the app in the Google waffle to login to the application.

- 1. Login to your JSD email
- 2. Click on the *waffle* in the top right-hand corner of the screen

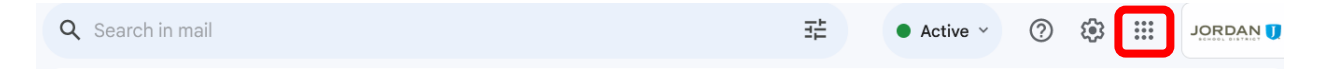

3. Scroll to find the app you plan to use

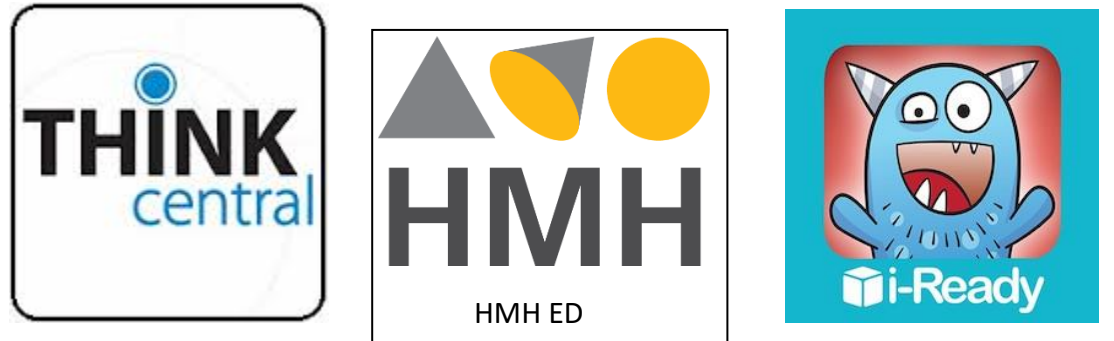

- 4. Click the icon
- 5. Select your *JSD Google Account –* this will take you directly to the home page